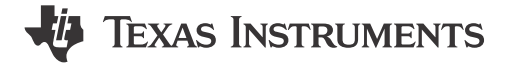

## 1 说明

该子系统演示了如何将 MSPM0 器件实现为 UART 转 SPI 桥接器。传入的 UART 数据包应采用特定格式,以便于 SPI 通信。本示例还能够确定错误条件并将其传回 UART 器件。本示例的代码可以在 [MSPM0 SDK](https://dev.ti.com/tirex/explore/node?node=A__ALyPeNcgTQHHgrTzIpVMFA__MSPM0-SDK__a3PaaoK__LATEST) 中找到。

### **2** 所需外设

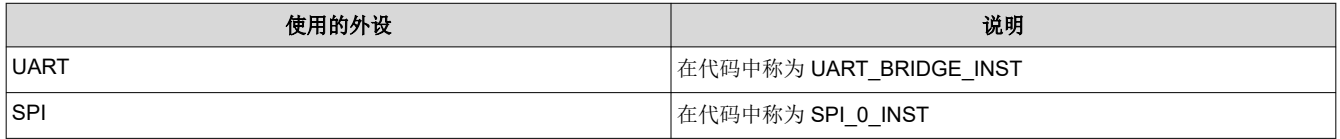

## **3** 兼容器件

根据所需外设中的要求,本示例与下表所示的器件兼容。通常,具有所需外设表中列出的功能的任何器件都可以 支持本示例。

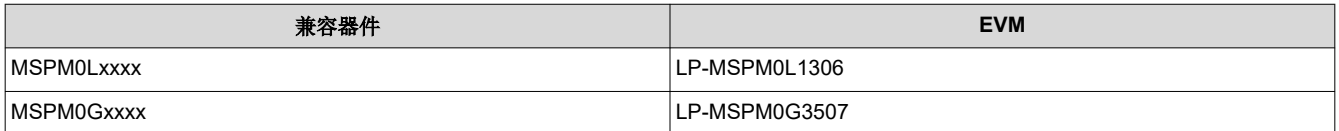

# **4** 设计步骤

- 1. 在 Sysconfig 中设置 SPI 模块。将器件置于控制器模式,并将其余设置保留为默认值。在"Advanced Configuration"选项卡中,确保将 RX FIFO 阈值水平设置为"RX FIFO 包含 ≥ 1 个条目"。确保将 TX FIFO 阈值级别设置为 "TX FIFO 包含 ≤ 2 个条目。"现在导航到 "Interrupt configuration"选项卡, 并启用 "Receive"、"Transmit"、"RX Timeout"、"Parity Error"、"Receive FIFO Overflow"、"Receive FIFO Full"和 "Transmit FIFO Underflow"中断。
- 2. 在 Sysconfig 中设置 UART 模块。将波特率设置为 9600。启用 Receive 中断。

## **5** 设计注意事项

- 1. 在应用程序代码中,请确保根据应用程序的要求检查了 SPI 和 UART 最大数据包大小。
- 2. 要提高 UART 波特率,请调整标记为 *Target Baud Rate* 的 SysConfig UART 选项卡中的值。在下方,观察计 算得出的波特率变化以反映目标波特率。这可以使用可用的时钟和分频器进行计算。
- 3. 检查错误标志并进行适当处理。UART 和 I2C 外设都能够引发信息性错误中断。为了方便调试,该子系统在引 发错误代码时使用枚举和全局变量来保存错误代码。在实际应用中,应在代码中处理错误,这样错误就不会使 工程崩溃。
- 4. 工程的当前形式定义了数据包的所有格式化部分,例如 UART\_START\_BYTE、UART\_READ\_SPI\_BYTE 和 UART WRITE SPI BYTE。这些代码都附有定义,指定这些命令在数据包标头中的位置。在实现中,您可能 想要更改其中一些值。确保 UART 起始字节和读取/写入字节是您不希望在应用中看到的字节。

<span id="page-1-0"></span>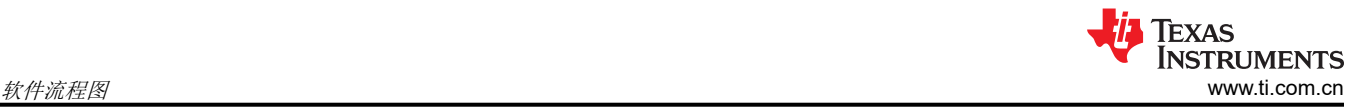

# **6** 软件流程图

图 6-1 展示了本示例的代码流程图,并说明了不同的 UART 桥接器等待状态以及器件在每个状态下采取的操作。 该流程图还展示了 UART 和 SPI 的中断服务例程。

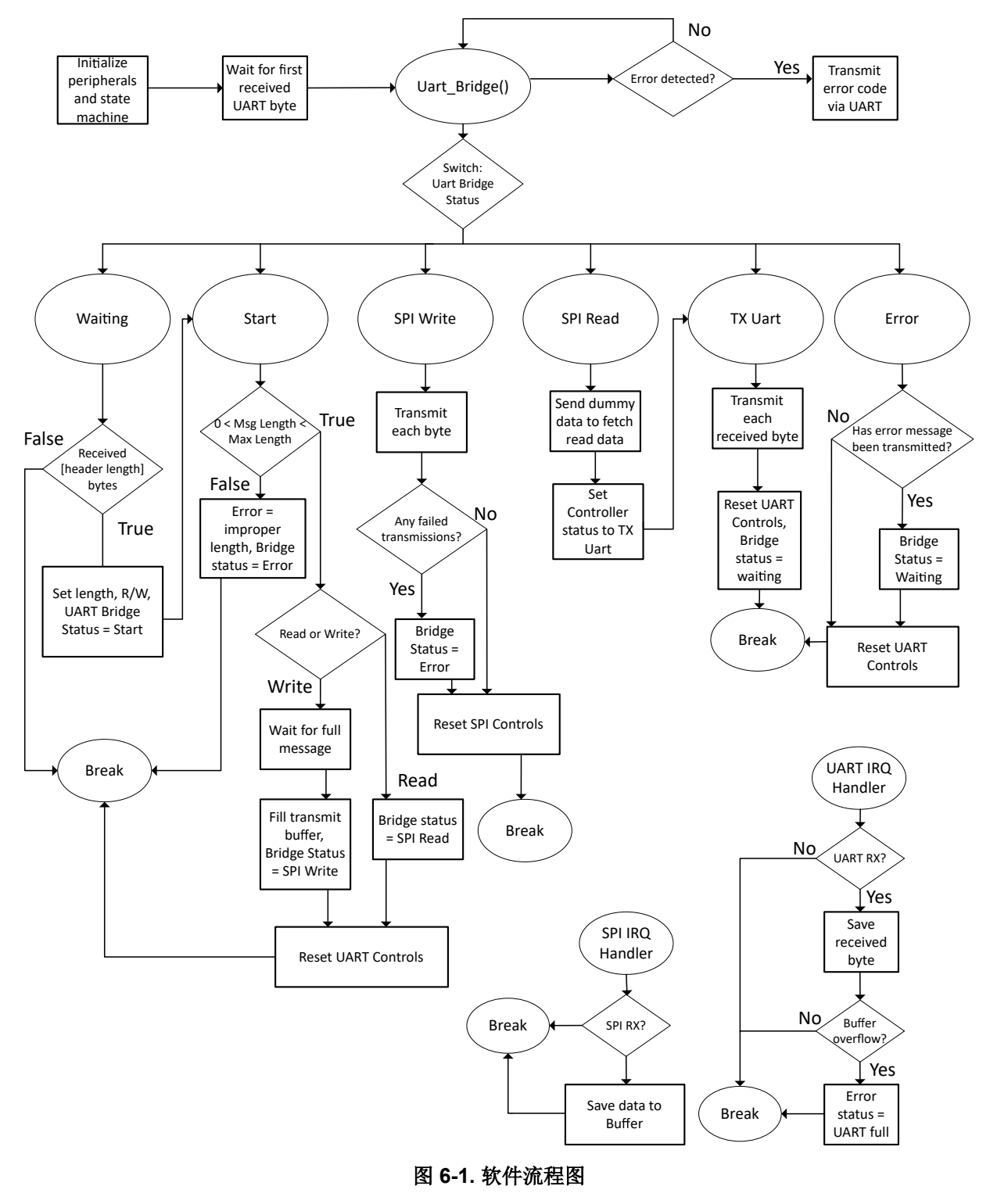

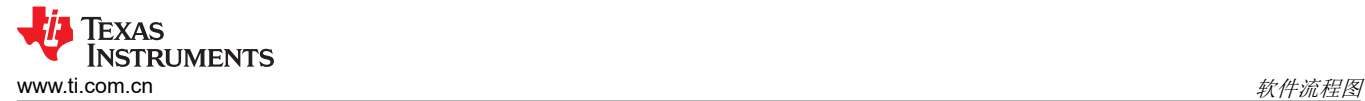

#### 器件配置

该应用利用 TI 系统配置工具 [\(Sysconfig\)](https://www.ti.com/tool/SYSCONFIG) 图形界面来生成器件外设的配置代码。使用图形界面配置器件外设可简 化应用原型设计过程。

[软件流程图中](#page-1-0)描述的代码可以在 *uart\_to\_spi\_bridge.c* 文件中找到。

#### 所需的 **UART** 数据包

[下图展](#page-1-0)示了使用 SPI 执行读写操作所需的 UART 数据包。显示的值是示例中定义的默认标头值。

- 起始字节:桥接器用来指示新事务开始的值。在桥接器看到该值之前,UART 传输将被忽略。
- SPI 读取或写入指示器:此值会告知桥接器是对 SPI 外设执行读取还是写入操作。
- 消息长度 N:传输的数据长度(以字节为单位)。
- D0, D1, ..., D(N-1):数据正在传输到桥接器

备注

读取数据包仅包含标头。进行读取时,不需要在数据包之后发送数据。桥接器件会自动向 SPI 外设发送 正确数量的虚拟数据,以获取读取的数据。

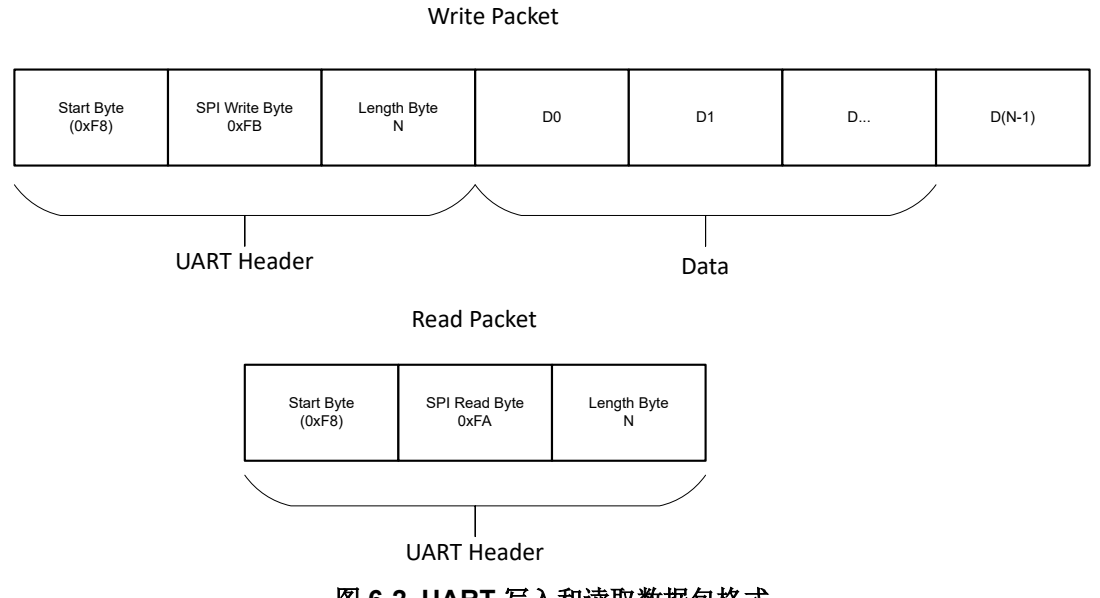

图 **6-2. UART** 写入和读取数据包格式

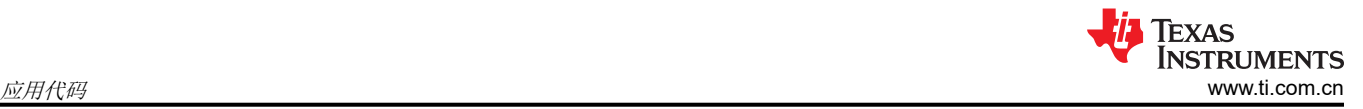

# **7** 应用代码

某些用户可能希望更改 UART 数据包标头使用的具体值,或更改最大数据包大小。这可以通过修改 uart\_to\_spi\_bridge.c 文件开头的 #define 值来实现, 如下所示。

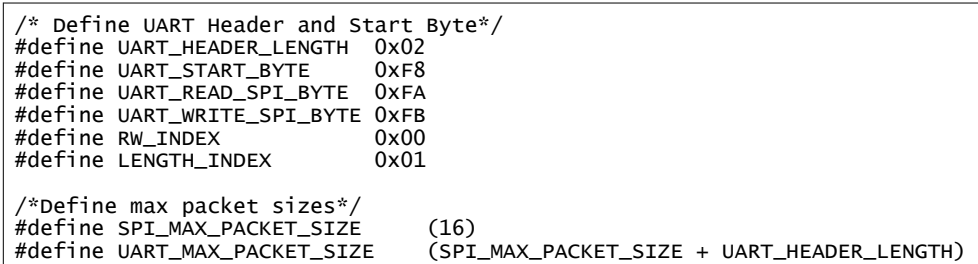

代码的许多部分旨在用于错误检测和处理。在代码中的这些点上,用户可能希望使用其他错误处理或报告来实现 更稳健的应用。例如,下面显示的代码段演示了一种检查 SPI 传输中是否存在错误的方法,可在发生错误时设置 错误标志。 用户可能想要退出发送并更改此处的 UART 桥接器状态以反映错误。代码中的这一区域和许多其他区 域都有考虑错误的选项。

for(int i = 0; i < gMsgLength; i++){ if(!DL\_SPI\_transmitDataCheck8(SPI\_0\_INST, gSPIData[i])){ gError = ERROR\_SPI\_WRITE\_FAILED; } }

# **8** 其他资源

- 1. 德州仪器 (TI), 下载 [MSPM0 SDK](https://www.ti.com/tool/MSPM0-SDK)
- 2. 德州仪器 (TI),详细了解 [SysConfig](https://www.ti.com/tool/SYSCONFIG)
- 3. 德州仪器 (TI), [MSPM0L LaunchPad](https://www.ti.com/tool/LP-MSPM0L1306)™
- 4. 德州仪器 (TI), [MSPM0G LaunchPad](https://www.ti.com/tool/LP-MSPM0G3507)™
- 5. 德州仪器 (TI), [MSPM0 SPI Academy](https://dev.ti.com/tirex/explore/node?node=A__ATVK38.wD6w8se0XEf1NAQ__MSPM0-ACADEMY__2f1Egw1__LATEST)
- 6. 德州仪器 (TI), [MSPM0 UART Academy](https://dev.ti.com/tirex/explore/node?node=A__AVkPxX6hRXRpPST-l6LGfQ__MSPM0-ACADEMY__2f1Egw1__LATEST)

## **9 E2E**

请访问 TI 的 [E2E](https://e2e.ti.com/) 网站查看讨论并发布新主题,以获得在设计中使用 MSPM0 器件的技术支持。

## **10** 修订历史记录

注:以前版本的页码可能与当前版本的页码不同

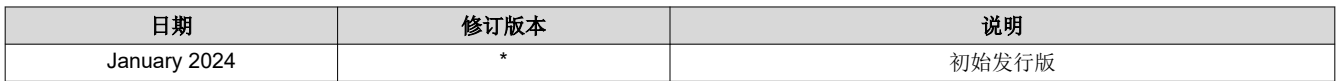

#### 重要声明和免责声明

TI"按原样"提供技术和可靠性数据(包括数据表)、设计资源(包括参考设计)、应用或其他设计建议、网络工具、安全信息和其他资源, 不保证没有瑕疵且不做出任何明示或暗示的担保,包括但不限于对适销性、某特定用途方面的适用性或不侵犯任何第三方知识产权的暗示担 保。

这些资源可供使用 TI 产品进行设计的熟练开发人员使用。您将自行承担以下全部责任:(1) 针对您的应用选择合适的 TI 产品,(2) 设计、验 证并测试您的应用,(3) 确保您的应用满足相应标准以及任何其他功能安全、信息安全、监管或其他要求。

这些资源如有变更,恕不另行通知。TI 授权您仅可将这些资源用于研发本资源所述的 TI 产品的应用。严禁对这些资源进行其他复制或展示。 您无权使用任何其他 TI 知识产权或任何第三方知识产权。您应全额赔偿因在这些资源的使用中对 TI 及其代表造成的任何索赔、损害、成 本、损失和债务,TI 对此概不负责。

TI 提供的产品受 TI [的销售条款或](https://www.ti.com.cn/zh-cn/legal/terms-conditions/terms-of-sale.html) [ti.com](https://www.ti.com) 上其他适用条款/TI 产品随附的其他适用条款的约束。TI 提供这些资源并不会扩展或以其他方式更改 TI 针对 TI 产品发布的适用的担保或担保免责声明。

TI 反对并拒绝您可能提出的任何其他或不同的条款。

邮寄地址:Texas Instruments, Post Office Box 655303, Dallas, Texas 75265 Copyright © 2024,德州仪器 (TI) 公司